## **平面図**

A

Q

## **建具の開き方向を変更する方法を教えてください。**

「建具」メニューの「建具開き勝手変更」を使用して、開き勝手

「建具」メニューから「建具開き勝手変更」を選びます。

を変更します。

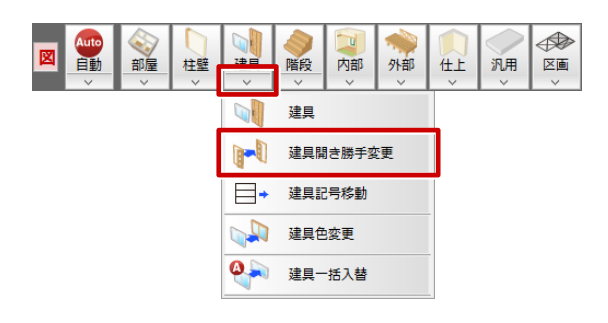

2 建具をクリックして、ラバーバンドを確認しながら吊元の位置をクリックします。

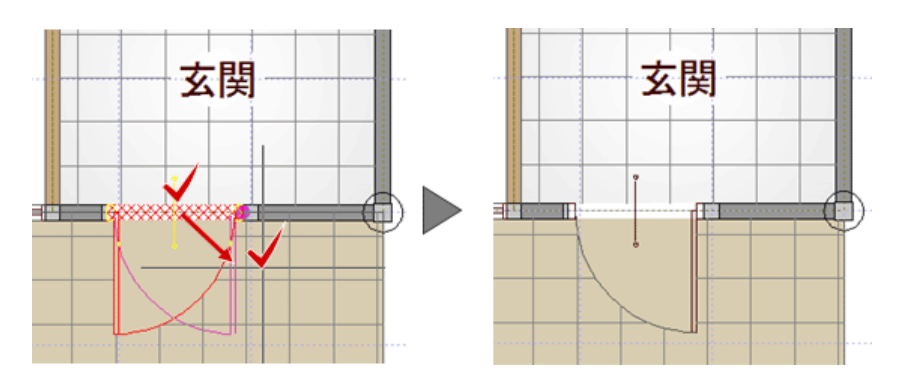

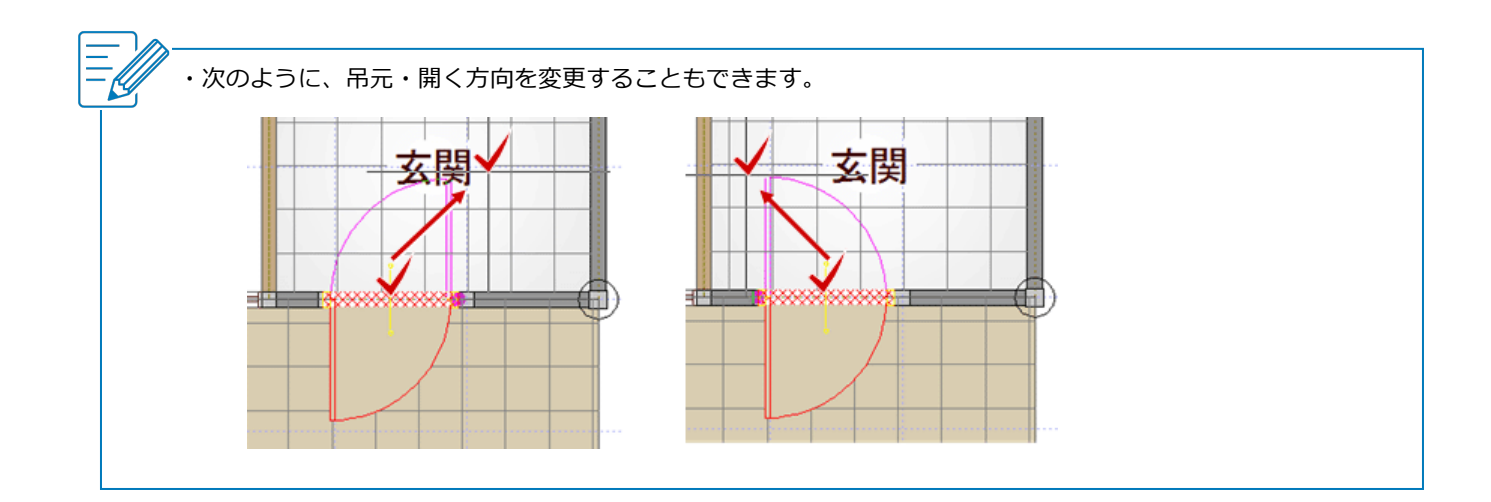

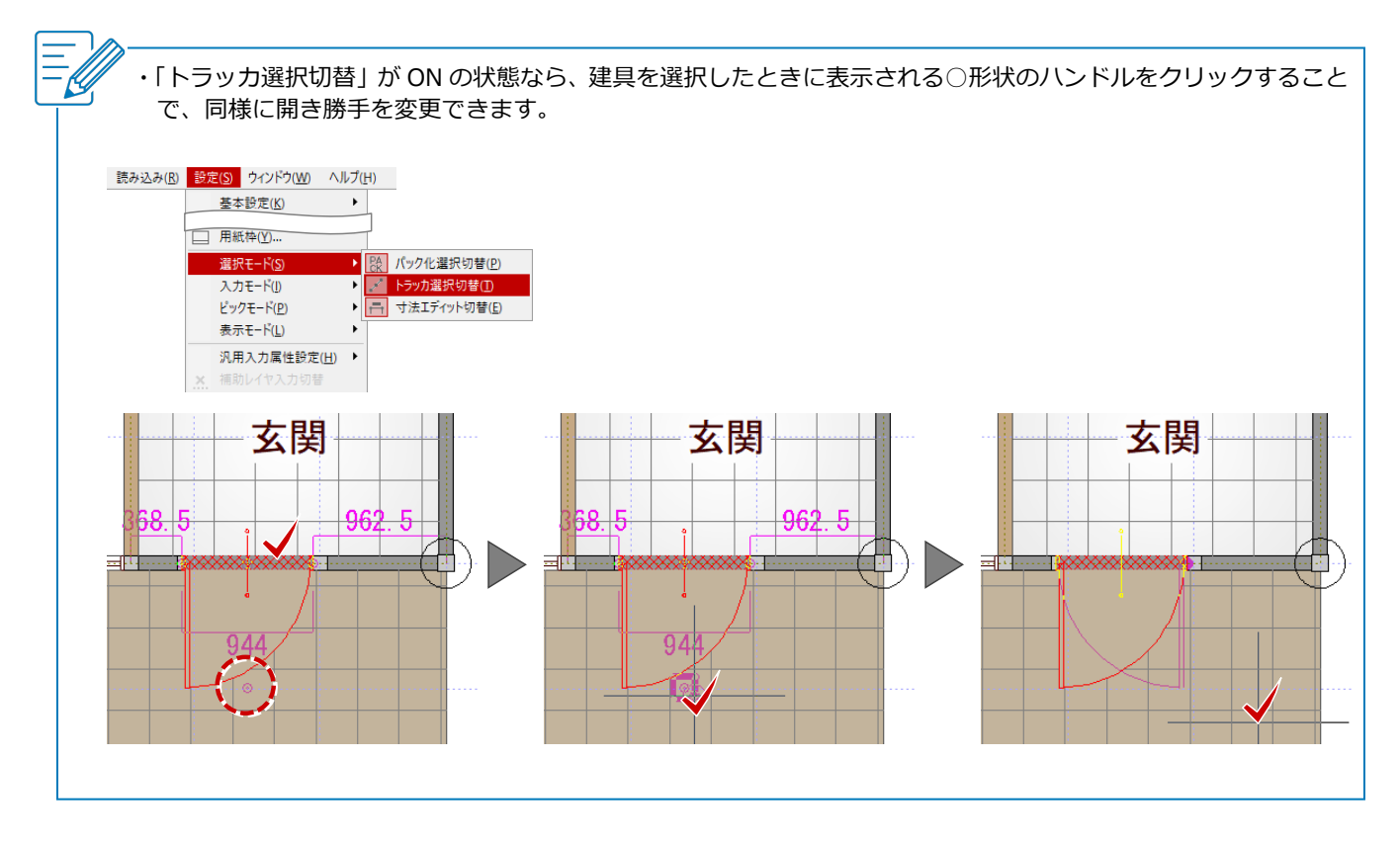